## Part A

### Exercise 1 Computer: *X*

- 1. (a) The TITLE tag will be displayed in the tab header of your browser (so, not on the webpage).
	- (b) There are a lot of other things that are usually put inside the HEAD tag, for instance CSS styles (link to the stylesheet or directly styles), metadata, javascript commands, an icon (displayed next to the TITLE in the tab header). . .
- 2. The <H1> tag (line 8) was not closed. You can just close it with </H1>.
- 3. You can add the line <a href=https://www.eeb1.com/ target=\_blank>EEB1 homepage</a>.

### Exercise 2 Computer:  $\boldsymbol{\mathsf{X}}$

A ; was missing in the script, line 3.

### Exercise 3 Computer:  $\times$

- 1. ; must necessarily be used to terminate every PHP statement.
- 2. The PHP command echo prints a string directly inside the HTML file.
- 3. \$favourite\_flavour = "chocolate"; (those who answered another flavour are clearly wrong).

To "link" the two radio buttons, you must add a name parameter to each of them, and give them the same name. See for example Listing [1.](#page-0-0)

```
1 \sqrt{p} Your favorite period:
2 | <input type="radio" value="Wed" name="same_name"/> Wednesday P1
3 < input type =" radio " value ="Thu" name =" same_name "/ > Thursday P4
```
Listing 1: Sample HTML form

Exercise 5 Computer: *X* 

# **Table:**

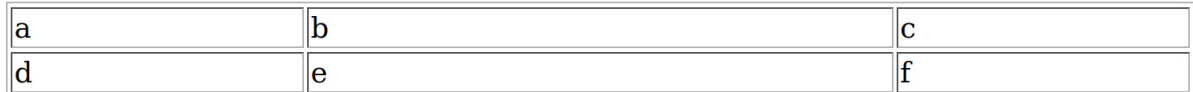

The table contains:

 $\Box$  a

 $\Box$  b  $\Box$  c

### Exercise 4 Computer:  $\chi$

### Part B

Exercise 1 Computer: ✓

Listing [2](#page-1-0) contains a converter from Celsius to Fahrenheit.

```
1 | <! doctype html>
2 |\text{html}>3 \times head >
4 | <title>Celsius to Fahrenheit Converter</title>
5 \mid \lt/\text{head}6 \vert <br/>body>
7 \sim ? php
8 \mid $temperature_C = 23;
9 \mid $temperature_F = 9 / 5 * $temperature_C + 32;
10 echo "<p>The temperature in Fahrenheit is $temperature_F.";
11 \quad 2212 </body>
13 \mid \langle / \text{html} \rangle
```
Listing 2: PHP exercise 1

### Exercise 2 Computer: ✓

Listing [3](#page-1-1) contains the HTML file.

```
1 \leq \text{pnorm} \text{HTML}2 \timesHTML>
3 <br/> <br/> <br/>BODY>
4 <form action="/">
5 Select required>
6 < option value =""> </ option >
7 < option value ="01"> Text1 </ option >
8 < \sim < \sim < \sim 000 \frac{1}{2} value = "02" > Text2 < \sim 0ption >
9 < option value ="03"> Text3 </ option >
10 \langle / select>
11 \langle / form >
12 \langle p \rangle <a href=Exo2.html>Very useful link</a> to this webpage.
13 \mid \text{<}/\text{BODY}14 </HTML>
```
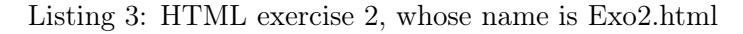

Exercise 3 Computer: ✓

Listing [4](#page-1-2) contains the function and its use.

```
1 \mid \langle ? \ranglephp
2 function distance ($speed, $time) {
3 return $speed * $time;
4 | }
5 \mid \text{% cycle\_distance} = \text{distance} (30, 0.25);
6 echo "A cyclist who rides at 30 km/h during 15 minutes travels " .
        $cycle_distance . " km.";
7 // BONUS
8 \mid \text{\texttt{\$departure_time\_London = 9.5};}9 \mid \text{Sarrival_time\_Bombay} = 11;10 \mid $zone_time_difference = 4.5;
11 $total_fly_time = $arrival_time_Bombay - $departure_time_London - 12 +
        $zone_time_difference ;
12 \sqrt{3} airplane_speed = 910;
13 \sin\theta sairplane_distance = distance ($airplane_speed, $total_fly_time);
14 echo "The London-Bombay flight is " . $airplane_distance . " km long.";
15 | ?>
```
Hitting Ctrl + U on my webpage  $http://www.barsamian-am/2022-2023/S7ICTB/ lets you$ see the HTML code of the page. The HTML comment, on lines 88–92, is given in Listing [5:](#page-2-0)

```
1 \leq t-12 Question 1: Write a PHP program that sets the variable $first_name to your
      first name and $last_name to your last name. Print out a string
      containing your first and last name separated by a space . Also print out
      the length of that string .
3
4 \vert Question 2: What is the line number where this comment starts?
5 -->
```
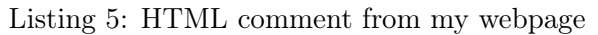

- 1. Listing [6](#page-2-1) contains the program.
- 2. The comment starts on line 88 (you can see that while looking at the HTML code in your browser).

```
1 \mid \langle ? \text{php} \rangle2 \mid \text{first_name} = "Yann";3 \mid $last_name = "Barsamian";4 \mid $full_name = $first_name . " " . $last_name ;5 \mid $length = strlen ($full_name);
6 echo "My full name is full_name. It is flength characters long.";
7 | ? >
```
Listing 6: PHP exercise 4

Exercise 5 Computer: ✓

Listing [7](#page-2-2) contains the first program.

```
1 \times table >
 2 \mid \langle \text{tr} \rangle3 \mid \langle \texttt{td}\rangle Item </td>
 4 <td>Price per unit </td>
 5 <td>Quantity </td>
 6 < td > Total </ td >
 7 \mid \langle \text{tr} \rangle8 <tr>
 9 <br> <td>>\n<math>2a</math>10 <br><td>9</td> <td>11 <td>3</td>
12 <br><\frac{\text{td}}{27} <br><\frac{\text{td}}{27}13 \mid \langle \text{tr} \rangle14 \langle \text{tr} \rangle15 <td>Milkshake</td>
16 <br><\text{td}>3</math><math>\lt</math><math>\lt</math><math>\lt</math><math>\lt</math>17 <br><\text{td}>1</math><math>\left\{\text{td}>18 \times td>3</td>
19 \langle /tr>
20 \mid \langle \text{tr} \rangle21 | <td>Wine glass</td>
22 \times t d > 4 </td>
23 <br><math>\leftarrow</math> <math>\leftarrow</math> d > 2 <math>\leftarrow</math> d > 2\begin{array}{c|c}\n 24 & \text{ <td>}8\text{ <at>} \\
 25 & \text{ <at>} \\
 \end{array}\langle /tr >
26 \leq \times table>
```
Listing [8](#page-3-0) contains the BONUS program.

```
1 \vert <? php
 2 \mid \text{\$pizza-price = 9};3 \mid \text{Spizza} = 3;4 \mid$milkshake_price = 3;
 5 \mid$milkshake_nb = 1;
 6 \mid $wine_price = 4;
 7 \mid $wine_nb = 2;
 8 $price_without_VAT = $pizza_price * $pizza_nb + $milkshake_price *
         $milkshake_nb + $wine_price * $wine_nb ;
 9 \mid $VAT_rate = 0.12;10 $price\_with_VAT = $price\_without_VAT * (1 + $VAT_rate);11 | echo " <table >\n";
12 echo "\langle \text{tr} \rangle \";
13 echo " <td>Item </td>\n";
14 echo " <br><math>td>Price</math> per unit <math>4/d>\n</math>15 echo " <td > Quantity </td > \n";
16 \text{ echo} " <td>Total </td>\n";
17 echo "\langle t\tau \rangle \n\langle n";
18 \mid \text{\$pizza\_total} = \text{\$pizza\_price} * \text{\$pizza\_nb};19 echo " \frac{\text{tr}}{\text{tr}};
20 echo " <td >Pizza </td > \n";
20 \frac{1}{\text{echo}} \frac{1}{\text{echo}} \frac{1}{\text{total}}, \frac{1}{\text{circle}}, \frac{1}{\text{red}};
22 \text{ echo} " <td>\frac{1}{2}pizza_nb </td>\n";
23 echo " <td>$pizza_total </td>\n";
24 echo "\langle t\tau \rangle \n\langle n";
25 \sinikshake\_total = \sinikshake\_price * \sinikshake\_nb;
26 echo " \langle \text{tr} \rangle \langle n";
27 echo " <td>Milkshake </td>\n\ln";
28 echo "  *milkshake_price <b>td</b> \n";
29 echo " <td>$milkshake_nb</td>\n";
30 echo " <br><math>30 \text{ } echo " <br><math>40 \text{ } m = 100 \text{ m}^2";
31 echo "\langle t\tau \rangle \n\langle n";
32 \mid $wine_total = $wine_price * $wine_nb;
33 echo " \langle \text{tr} \rangle \langle n";
34 echo " <td>Wine glass </td>\n";
35 echo " ltd > $wine_price lt/d > n";
36 echo " <br><math>td>\text{wine\_nb} </math>37 echo " ltd > $ wine_total lt/d > n";
38 echo " </tr > \n";
39 echo " \langle \text{tr} \rangle \langle n";
40 echo " <td>Pre -VAT </td>\n";
41 | echo " <td>n/a</td>\n <td>n/a</td>\n";
42 | echo " <br> <math display="block">- <td>$price_without_VAT </td>\n";
43 echo "\langletr>\n";
44 | echo " \langle \text{tr} \rangle \langle n";
45 echo " ltd color='red'>Post-VATlt/d)n";
46 echo " <td>n/a</td>\n <td>n/a</td>\n";
47 echo " ltd color='red'>$price_with_VAT lt/d > \n";
48 echo "\langle \text{tr} \rangle \";
49 echo "\langle \rangletable >\langle n";
50 ?>
```
Listing 8: PHP exercise 5: [http://www.barsamian.am/2022-2023/S7ICTB/Test1\\_ExoB5.txt](http://www.barsamian.am/2022-2023/S7ICTB/Test1_ExoB5.txt)